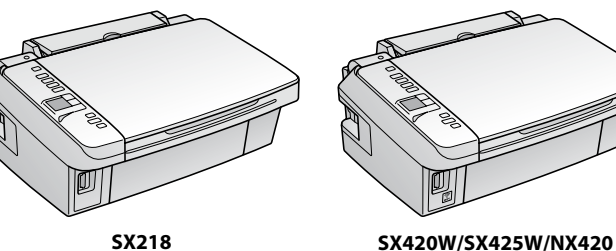

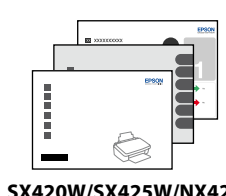

менше сторінок порівняно з наступними картриджами. Ең алғаш орнатылған сия картридждері басып шығаратын ұшын

толтыру үшін жарым-жартылай қолданылады. Бұл картридждер келесі картридждерге қарағанда азырақ бет басып шығара алады.

سيتم استخدام خراطيش احلبر التي يتم تركيبها للمرة األولى استخدامًا جزئيًا لشحن رأس الطباعة باحلبر. قد

قسمتی از کارتریج های جوهر اولیه برای شارژ کردن هد چاپ مورد استفاده قرار می گیرد. این کارتریج ها ممکن

## Epson Stylus<sup>®</sup> SX218/SX420W/SX425W/NX420

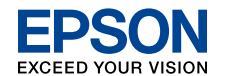

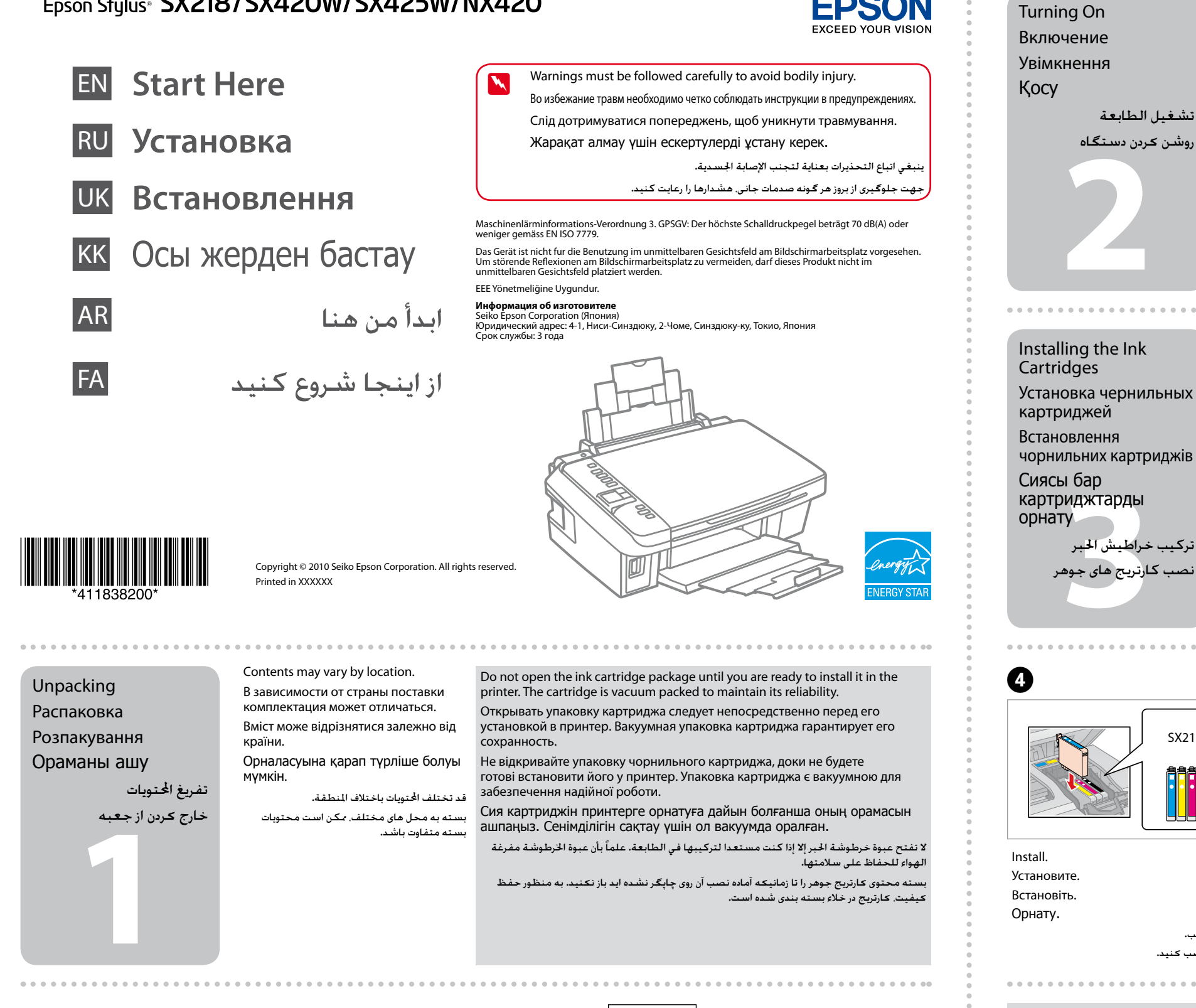

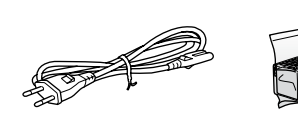

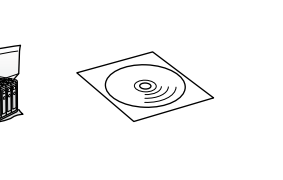

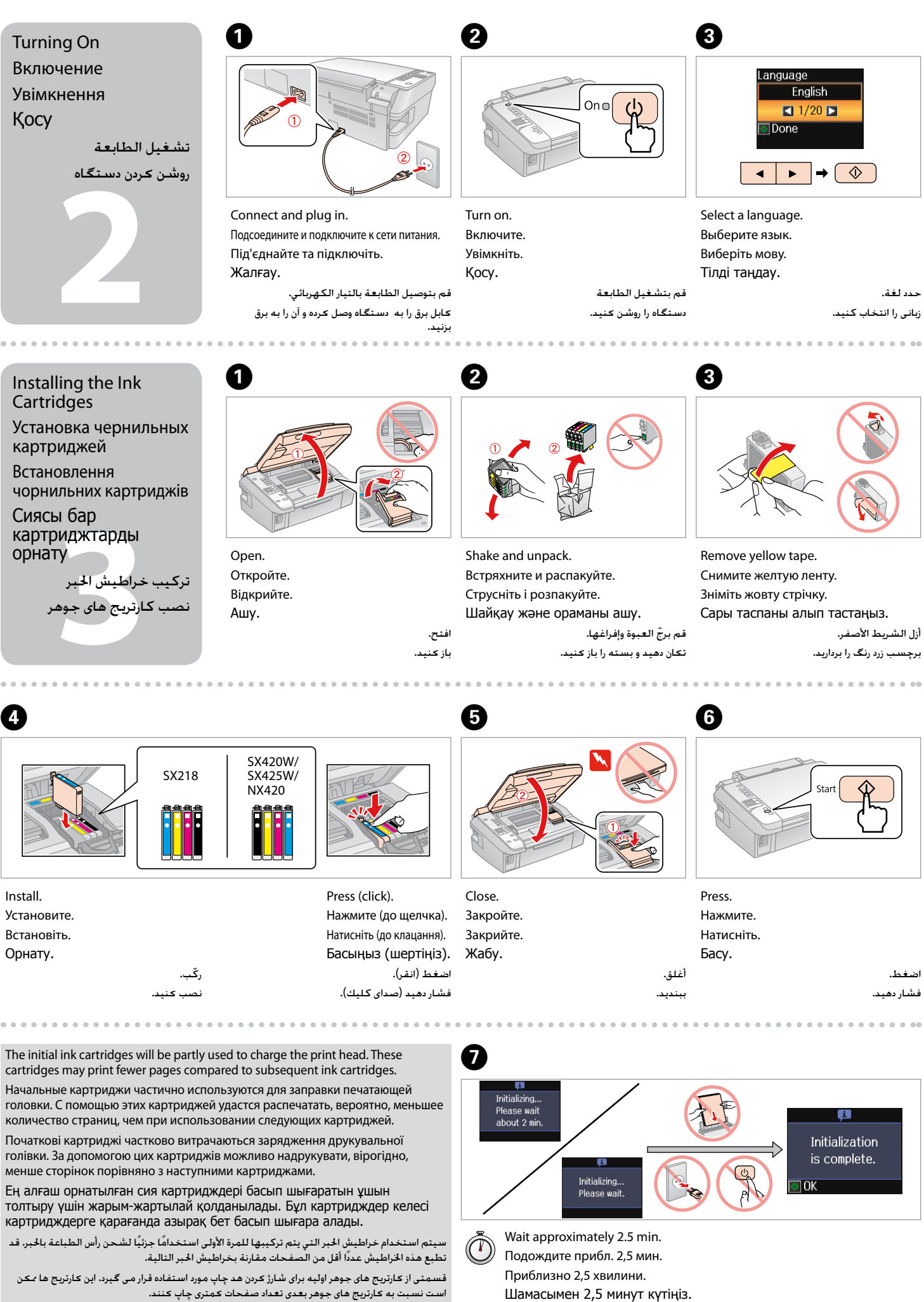

Remove all protective materials. Снимите все защитные материалы. Видаліть усі захисні матеріали. Қорғау материалдарын алып тастаңыз.

قم بإزالة جميع املواد الواقية. متام برچسب های محافظ را جدا کنید.

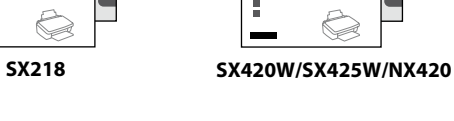

انتظر حوالي 2,5 دقيقة. تقریباً 5/2 دقیقه صبر کنید.

Copying/Printing/Troubleshooting without a computer Копирование/печать/устранение неисправностей без

использования компьютера

Копіювання, друк та усунення несправностей без комп'ютера Компьютерсіз көшіру/басып шығару/ақаулықтарды жою النسخ/الطباعة/استكشاف األخطاء وإصالحها بدون استخدام كمبيوتر کپی/چاپ/عیب یابی بدون یک کامپیوتر

لإقامة اتصال USB. انتقل إلى الخطوة �� للتثبيت. برای اتصال USB، جهت نصب به مرحله A بروید.

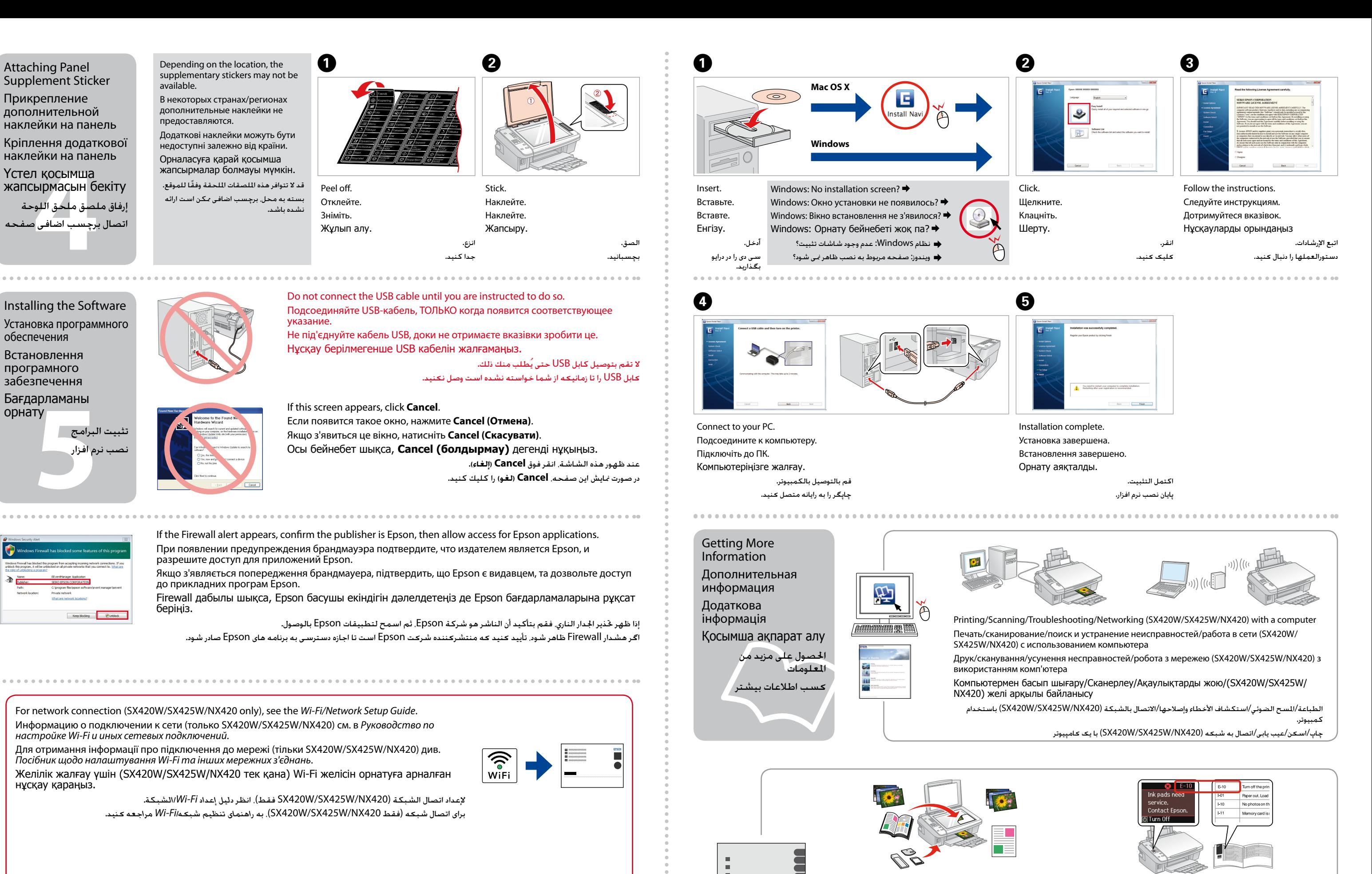

 $\mathbf 0$ 

For USB connection, go to step  $\bigcirc$  for installation. Для USB-подключения перейдите к шагу  $\bullet$  для установки. Для USB-підключення перейдіть до кроку  $\bm{\Theta}$  для установки.

USB жалғау үшін  $\bullet$  сатысына қосу үшін өтіңіз.

To fix the error, see "Solving Problems". Для устранения ошибки см. раздел "Устранение проблем". Для усунення помилки див. розділ "Вирішення проблем". Қатені шешу үшін, "Мәселе шешу" қараңыз. إلصالح اخلطأ، انظر "حل املشكالت". برای برطرف کردن این مشکل، به "حل مشکالت" مراجعه کنید.